# Intersight에서 관리하는 서버에 대한 인증서 구성

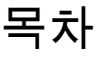

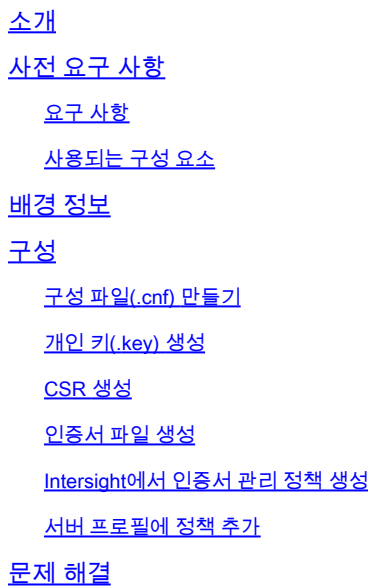

## 소개

이 문서에서는 Intersight에서 관리하는 서버에 대해 사용자 지정된 인증서를 만들기 위해 CSR(Certificate Signed Request)을 생성하는 프로세스에 대해 설명합니다.

# 사전 요구 사항

### 요구 사항

다음 주제에 대한 지식을 보유하고 있으면 유용합니다.

- Intersight
- 서드파티 인증서
- OpenSSL

### 사용되는 구성 요소

이 문서의 정보는 다음 소프트웨어 및 하드웨어 버전을 기반으로 합니다.

- Cisco UCS 6454 Fabric Interconnect, 펌웨어 4.2(1m)
- UCSB-B200-M5 블레이드 서버, 펌웨어 4.2(1c)
- Intersight SaaS(Software as a Service)
- OpenSSL 1.1.1k를 사용하는 MAC 컴퓨터

이 문서의 정보는 특정 랩 환경의 디바이스를 토대로 작성되었습니다. 이 문서에 사용된 모든 디바 이스는 초기화된(기본) 컨피그레이션으로 시작되었습니다. 현재 네트워크가 작동 중인 경우 모든

명령의 잠재적인 영향을 미리 숙지하시기 바랍니다.

### 배경 정보

Intersight Managed Mode에서 Certificate Management(인증서 관리) 정책을 사용하면 외부 인증서 에 대한 인증서 및 개인 키 쌍 세부 정보를 지정하고 서버에 정책을 연결할 수 있습니다. 여러 Intersight Managed Server에 동일한 외부 인증서 및 개인 키 쌍을 업로드하고 사용할 수 있습니다.

### 구성

이 문서에서는 OpenSSL을 사용하여 인증서 체인 및 개인 키 쌍을 가져오는 데 필요한 파일을 생성 합니다.

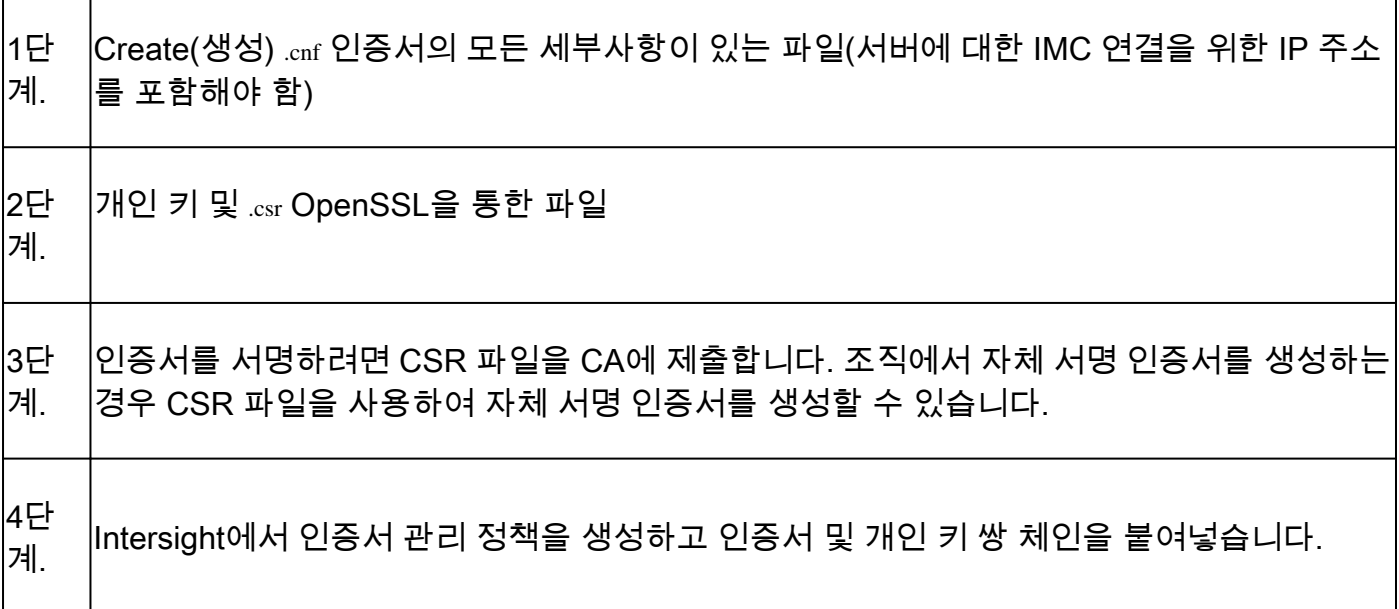

구성 파일(.cnf) 만들기

확장명이 .cnf인 컨피그레이션 파일을 만들려면 파일 편집기를 사용합니다. 조직 세부사항에 따라 설정을 입력합니다.

<#root>

```
[ req ]
default\_bits =
```
**2048**

distinguished\_name =

**req\_distinguished\_name**

req\_extensions =

**req\_ext**

```
prompt =
```
**no**

[ req\_distinguished\_name ] countryName =

**US**

```
stateOrProvinceName =
```
**California**

localityName =

**San Jose**

organizationName =

**Cisco Systems**

commonName =

**esxi01**

[ req\_ext ] subjectAltName =

**@alt\_names**

```
[alt_names]
DNS.1 =
```
**10.31.123.60**

 $IP.1 =$ 

**10.31.123.32**

 $IP.2 =$ 

**10.31.123.34**

 $IP.3 =$ 

**10.31.123.35**

 $\bigwedge$  주의: Subject Alternate Name(주체 대체 이름)을 사용하여 서버에 대한 추가 호스트 이름 또 는 IP 주소를 지정합니다. 이를 구성하지 않거나 업로드된 인증서에서 제외하면 브라우저에서 Cisco IMC 인터페이스에 대한 액세스를 차단할 수 있습니다.

#### 개인 키(.key) 생성

Use openssl genrsa 새 키를 생성합니다.

<#root>

Test-Laptop\$

```
openssl genrsa -out cert.key 2048
```
이름이 인 파일을 확인합니다. cert.key 이(가) ls -la 명령을 실행합니다.

<#root>

Test-Laptop\$

**ls -la | grep cert.key**

-rw------- 1 user staff 1675 Dec 13 21:59 cert.key

#### CSR 생성

Use openssl req -new 요청을 하려면 .csr 개인 키 및 .cnf 이전에 만든 파일입니다.

#### <#root>

Test-Laptop\$

**openssl req -new -key cert.key -out cert.csr -config cert.cnf**

Use ls -la 을(를) 검증하려면 cert.csr 이(가) 생성됩니다.

#### <#root>

Test-Laptop\$

**ls -la | grep .csr**

-rw-r--r-- 1 user staff 1090 Dec 13 21:53 cert.csr

참고: 조직에서 CA(Certificate Authority)를 사용하는 경우 CA에서 서명한 인증서를 가져오기 위해 이 CSR을 제출할 수 있습니다.

#### 인증서 파일 생성

생성 .cer x509 코드 형식의 파일입니다.

<#root>

Test-Laptop\$

**openssl x509 -in cert.csr -out certificate.cer -req -signkey cert.key -days 4000**

Use ls -la 을(를) 검증하려면 certificate.cer 이(가) 생성됩니다.

<#root> Test-Laptop\$ **ls -la | grep certificate.cer** -rw-r--r-- 1 user staff 1090 Dec 13 21:54 certificate.cer

### Intersight에서 인증서 관리 정책 생성

Intersight 계정에 로그인하고 Infrastructure Service을 클릭하고 Policies 탭을 클릭한 다음 Create Policy.

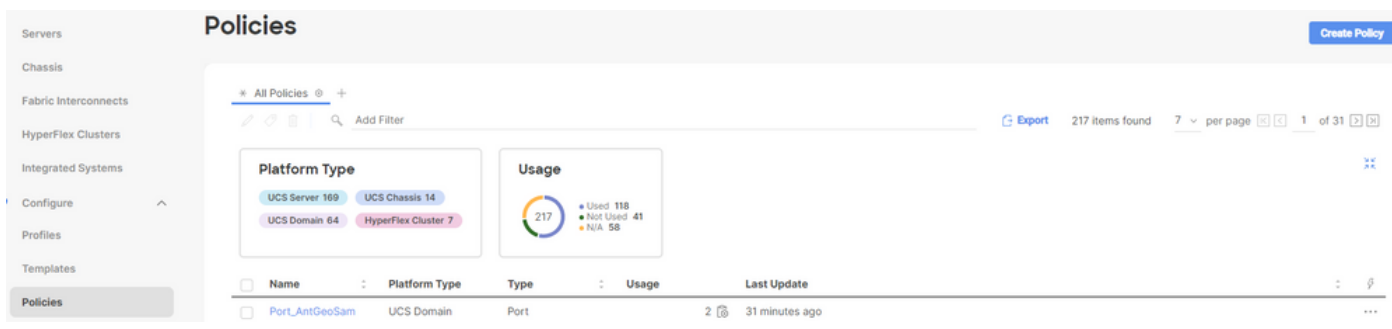

UCS Server로 필터링하고 Certificate Management.

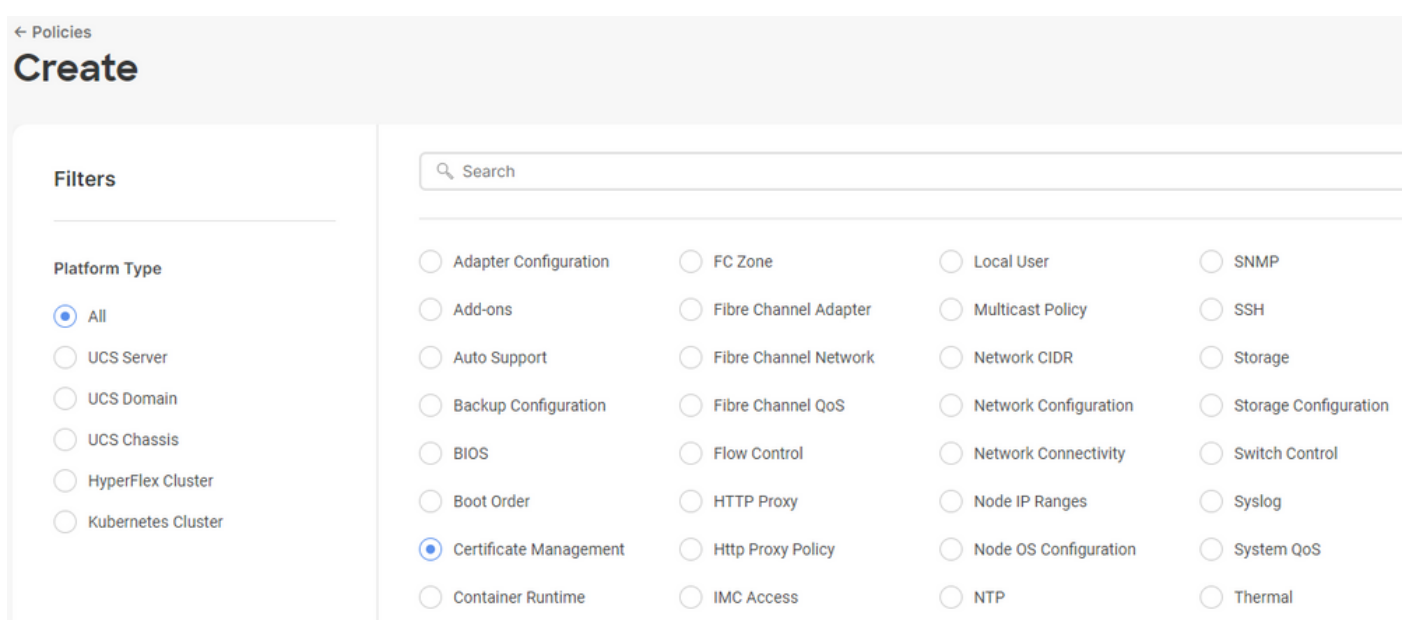

#### 이 **cat** 명령 인증서의 내용(certificate.cert 파일) 및 키 파일(cert.key Intersight의 인증서 관리 정책에 붙여넣 습니다.

#### <#root>

Test-Laptop\$

**cat certificate.cert**

Test-Laptop\$

**cat cert.key**

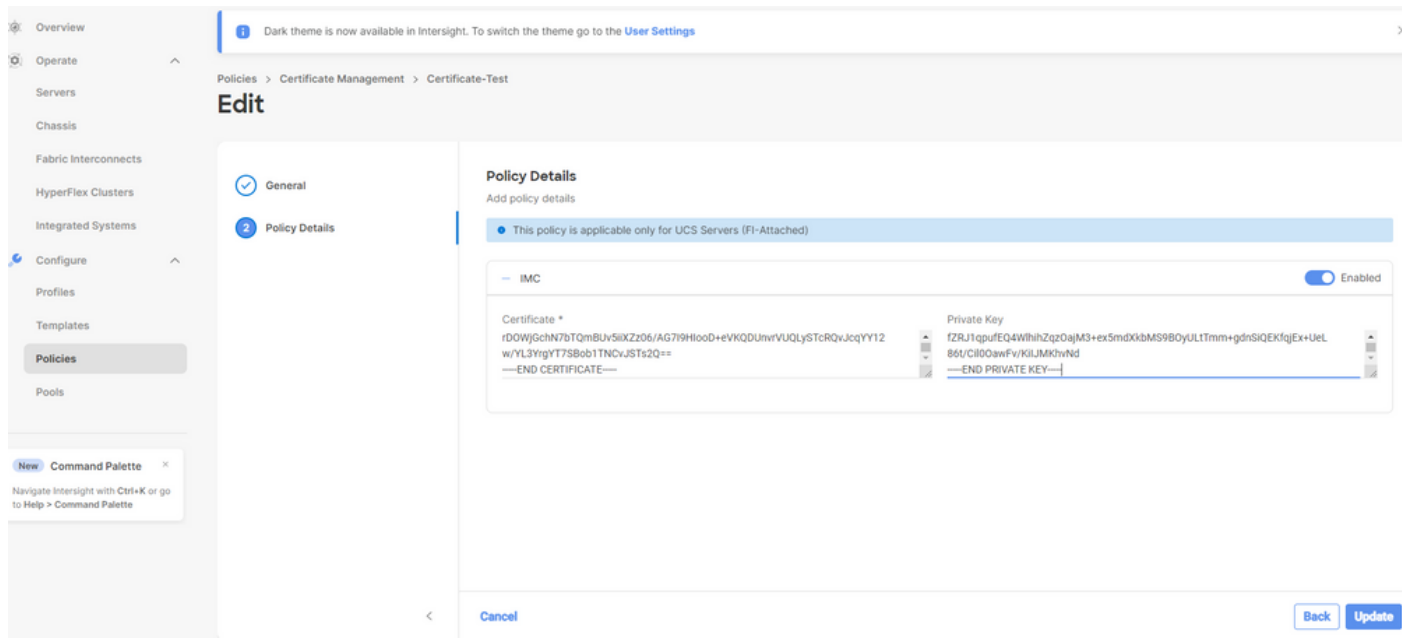

정책이 오류 없이 생성되었는지 확인합니다.

**Policies** 

서버 프로필에 정책 추가

탐색: Profiles 서버 프로필을 탭하여 수정하거나 새 프로필을 만들고 필요한 경우 추가 정책을 첨부합 니다. 이 예에서는 서비스 프로필을 수정합니다. 클릭 edit 계속 진행하여 정책을 어태치하고 서버 프 로필을 구축합니다.

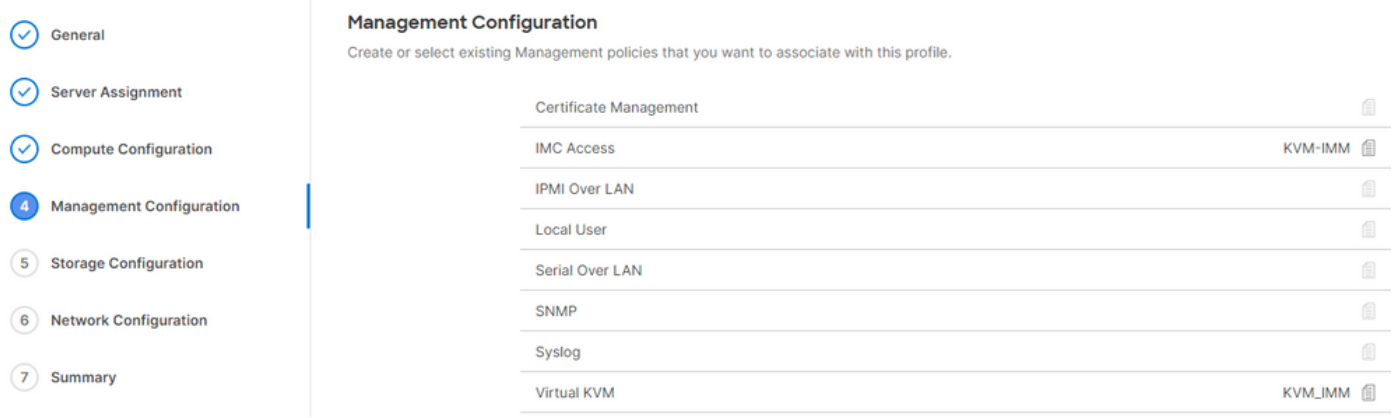

### 문제 해결

Certificate(인증서), CSR 또는 Private Key(개인 키) 내의 정보를 확인해야 하는 경우, 앞서 설명한 대로 OpenSSL 명령을 사용합니다.

CSR 세부사항을 확인하려면 다음을 수행합니다.

<#root>

Test-Laptop\$

**openssl req -text -noout -verify -in cert.csr**

인증서 세부사항을 확인하려면 다음을 수행합니다.

<#root>

Test-Laptop\$

**openssl x509 -in cert.cer -text -noout**

이 번역에 관하여

Cisco는 전 세계 사용자에게 다양한 언어로 지원 콘텐츠를 제공하기 위해 기계 번역 기술과 수작업 번역을 병행하여 이 문서를 번역했습니다. 아무리 품질이 높은 기계 번역이라도 전문 번역가의 번 역 결과물만큼 정확하지는 않습니다. Cisco Systems, Inc.는 이 같은 번역에 대해 어떠한 책임도 지지 않으며 항상 원본 영문 문서(링크 제공됨)를 참조할 것을 권장합니다.